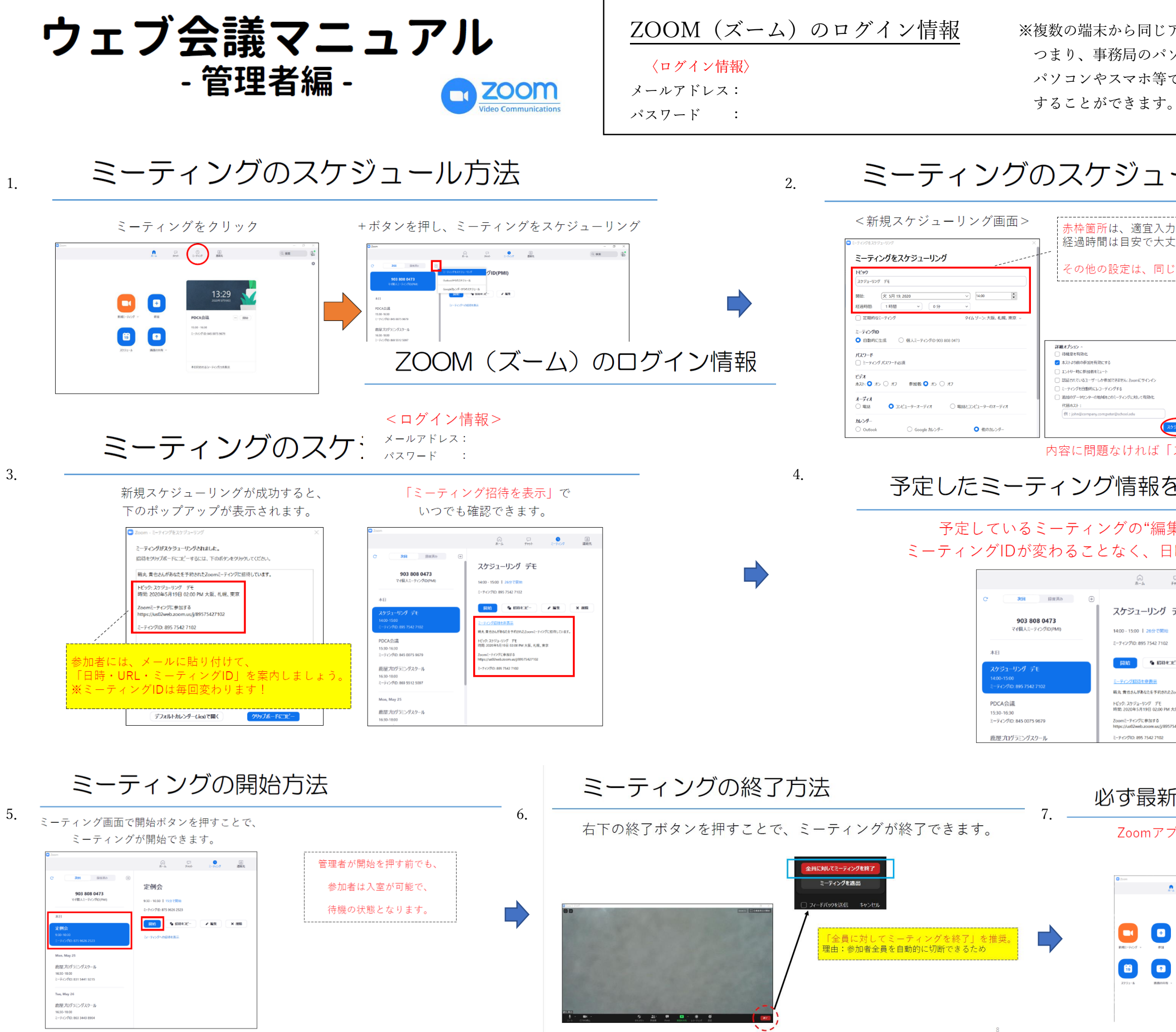

アカウントでログインができます。 ソコンが使用できない場合は、他の でログインし、ウェブ会議を新規作成

ール方法

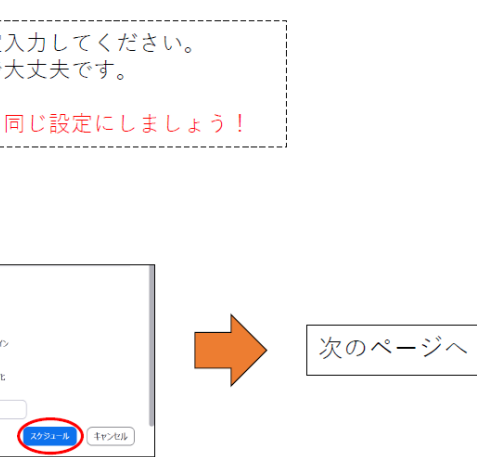

スケジュール」をクリック

## 2編集する方法

集"をすることで、 時等を変更できます。

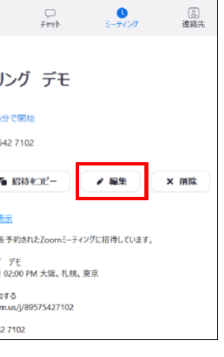

## **iバージョンにしましょう。**

<sup>プ</sup>リのバージョンは、必ず最新にしてください。 セキュリティがより強化されます。

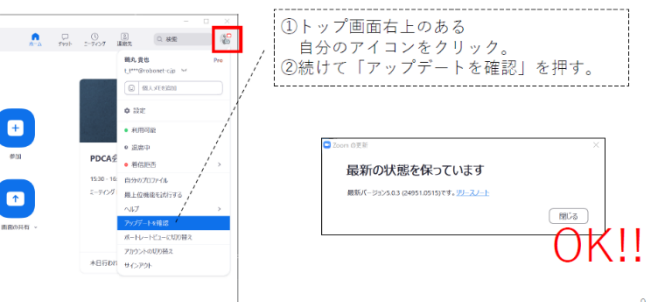